## **APPLICATION OF THE MAXIMA IN THE TEACHING OF SCIENCE SUBJECTS AT DIFFERENT LEVELS OF KNOWLEDGE**

#### **Anna Makarewicz1**

<sup>1</sup> Department of Applied Mathematics, Lublin University of Technology, Nadbystrzycka 38, 20-618 Lublin, Poland, e-mail: a.makarewicz@pollub.pl

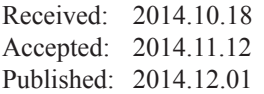

#### **ABSTRACT**

In this paper I present a program Maxima, which is one of the best computer algebra system (CAS). The program is easy to use and offers many possibilities. In the text the interface, basic commands, and various examples to facilitate complex calculations in almost every field of mathematics are preented. I prove that the program can be used in secondary schools, upper secondary schools and college. Program's capabilities are presented, including, among others, differentiation and symbolic integration, symbolic solving equations (including differential), simplifying algebraic expressions, matrix operations, the possibility of drawing graphs of 2D / 3D and others.

**Keywords:** computer program, numerical computation, symbolic computation, symbolic differentiation, symbolic integration, graph, graph three-dimensional, function.

#### **INTRODUCTION**

Maxima is a computer program, performing mathematical calculations, both symbolic and numeric. The use of symbolic computation allows to solve many mathematical problems in an accurate manner. Maxima can work as a calculator, which can be used in secondary schools. It is able to create very complex parametric function graphs, implicit function graphs and graphs of function of several variables, (with such problems faced students of almost all departments), these are necessary basics that form the base for further development and specialization in a specific area, for example mechanics, electrical engineering, computer science, construction, aviation, broadly understood technologies, etc.

This program stems from program macsyma developed at the Massachusetts Institute of Technology for the Department of Energy. The software features include:

- performing numerical calculations with any accuracy,
- simplifying algebraic expressions and trigonometric,
- symbolic solving equations (including differential),
- symbolic solving systems of equations,
- symbolic differentiation and integration,
- matrix operations.
- drawing graphs of functions,
- perform calculations in the field of probability theory,
- define your own functions by the user,
- export of the results to the following formats: HTML, LaTeX, and graphic formats PNG, PostScript.

Thanks to William Schelter program is free. Since then, the Maxima has been developing quite intensively in versions for Windows and Linux. Since version 5.101 program already contains an integrated overlay wxMaxima (graphical user interface), which provides better formatting mathematical formulas and makes them easier to enter and modify. Maxima is a simple and intuitive software. Learning the basics of the Maxima does not require a large amount of time. Maxima facilitates better and faster understanding of mathematics. It allows you to experiment, consider a lot of alternative solutions and create visualization. It also helps to save time and to control and eliminate errors in solving complex accounting tasks.

### **BASICS MAXIMA**

Maxima works at input % and outputs % o. Inputs and outputs are numbered that in combination with the %i or %o creates a unique identifier. Maxima distinguishes quantity of letter, so the function  $f(x)$  and  $F(x)$  are not the same. Variable %i stores the result of the last command.

Each instruction must be completed: a semicolon (;) – displays the "result" or dollar  $(\$)$  – do not display the result (but it is calculated). The program accepts standard arithmetic operators that are intuitive, so that the program can be used as a better class of the calculator in secondary schools:

- $\bullet$  adding  $+$
- subtraction –
- multiplication \*
- dividing /
- exponentiation  $\wedge$  or  $**$
- matrix multiplication.

Comparison operators are also intuitive:

- $\bullet$  equality =
- inequality  $\leq$
- greater than  $>$
- less than  $\leq$
- greater than or equal to  $\geq$
- less than or equal to  $\leq$
- to assign a value :
- defining a function  $:=$

#### Constants:

- $% e base of natural logarithm$
- $\bullet$  %  $\%$  i the imaginary unit
- $\%$ pi  $\pi$
- $\inf -\infty$
- minf  $-\infty$
- %gamma Euler's constant

#### **Example:**

Let's try to perform the first arithmetic operations (ie, Maxima will be used as a calculator) and show the interface (Figure 1).

Note that you can refer to the previous result with  $\%$  (percent), eg:

 $(\%$ i4) % – 20; (33–20)

 $(^{0}/_{0}04)$  13;

You can also refer to any previous result, which we received in a given session, which greatly facilitates the work and calculations. For this purpose we use the term  $%$  o or  $%$  i. Let us see how this works in practice:

 $(\frac{6}{15}) \frac{602 \cdot 3}{602 \cdot 3} (-10 \cdot 3)$  $(\frac{9}{005}) - 30$  $(\%6)$  %o3 – %o4; (33–13)  $(^{9}$ <sub>0</sub> $^{\prime}$ <sub>0</sub> $^{\prime}$ <sub>0</sub> $^{\prime}$ <sub>20</sub>

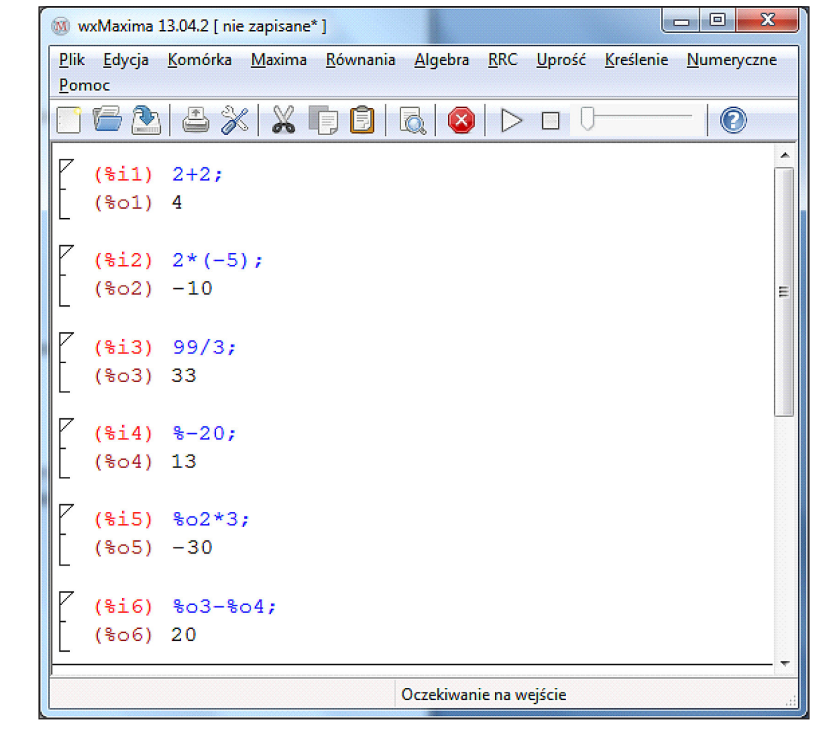

**Fig. 1.** First arithmetic operations

To receive a number in decimal form, use the function float, here is an example:  $(\frac{6}{1})$  float $(2/7)$ ; (%o1) 0.28571428571429

Numerical calculations in Maxima can be performed with any precision, the command fpprec: n will be performed with an accuracy of n-significant digits (standard setting fpprec: 16). We can also change the accuracy of the displayed results by typing fpprintprec: n, here is an example:

(%i1) float(23/112); (%o1) 0.20535714285714 (%i2) fpprintprec:4\$ (%i3) float(23/1121); (%o3) 0.021

Maxima handles well with large numbers and is better than the calculator. Let us try to calculate the 2128 and 30! Factorial operation is very difficult to imagine, especially for high school students and ordinary calculators cannot handle such large numbers, Maxima by calculating "the factorial of any value" helps you to realize how much the number is changing under its influence, which greatly helps to develop student's imagination. To do this in Maxima, we write:

 $(\%$ i1) 2  $\land$  128;

(%o1) 340282366920938463463374607431768 211456

 $(\frac{6}{12})$  30!:

(%o2) 265252859812191058636308480000000

### **Operator ' (apostrophe)**

Operator ' prohibits the calculation of the value of its argument.

### **Example:**

 $(\%$ i1) diff(sin(x),x)  $(\%01)\cos(x)$  $(\frac{6}{12})$ 'diff(sin(x),x);  $(\frac{9}{002}) (\sin(x))$ 

Symbolic calculations are very good and useful, as during subsequent operations the computer does not make the mistake associated with an approximation of the number. Nested mathematical operations are often so complicated that it is impossible to estimate it's value. Then you can ask the program to give the approximate result of the calculation. To get the value of the expression we place the comma after it and call the command number. It requires the return of the approximate value of the expression which is located before the comma. So far, Maxima was used as a better class of calculator. Now we will present what is beyond the reach of a calculator.

## **EXPRESSIONS**

The program Maxima is possible to declare algebraic expressions. You can save even the most complex expression-patterns. These expressions can be freely converted, and you can find their values at certain, fixed parameter values. Maxima has many features that allow modifying, simplifying and developing expressions and these are the main problems of students from secondary schools. Thanks to Maxima, they may check their thinking because Maxima allows you to control the partial results and calculations and all the results are displayed in symbolic form which enables precise analysis of reasoning. Let us present selected functions on algebraic expressions:

- ev(expression,condition) modifies the expression based on a condition,
- $subst(b,a,expression)$  after the command variable a in the expression will be replaced by variable b,
- expand(expression) develops algebraic expressions,
- ratsimp(expression) simplifies algebraic expressions,
- radcan(expression) simplifies expression,
- factor(expression) decomposes expression factors,
- trigexpand(expression) develops trigonometric expression,
- trigreduce(expression), trigsimp(expression) simplifies trigonometric expression
- rectform shows the expression in the form  $A + B$  i.
- polarform shows the complex expression in the polar form re  $i\theta$
- logcontact simplifies the expression such as  $\log x + b \log y$ .

### **Example:**

 $(\%$ i1) expand((b+c)^5); // expands the expression in brackets

 $(^{\circ}\prime_{0}01)$   $c^{5}+5*b*c^{4}+10*b^{2}*c^{3}+10*b^{3}*c^{2}+5*b^{4}*c+b^{5}$ 

Now we will factorize the expression by enter the command:

 $(\%i2)$  factor $(\%):$  $(^{0}/_{0}02)$  (c+b)<sup>5</sup>

#### **DIFFERENTIATION AND INTEGRATION**  $\ddot{\bullet}$  iz factor (  $\ddot{\bullet}$ DIFFERENT NIEEEDENT **4. Differentiation and integration 4. Differentiation and integration**  $(\%03) - \frac{2\pi}{x^2 + 4x + 13}$ (%o3) <sup>−</sup> 2−7

 $\frac{1}{\sqrt{2}}$  factor  $\frac{1}{\sqrt{2}}$  factor  $\frac{1}{\sqrt{2}}$  factor  $\frac{1}{\sqrt{2}}$  factor  $\frac{1}{\sqrt{2}}$ 

 $\mathcal{L}(\mathcal{L})$  for  $\mathcal{L}(\mathcal{L})$  for  $\mathcal{L}(\mathcal{L})$ 

 $\frac{1}{\sqrt{2}}$  (c)  $\frac{1}{\sqrt{2}}$  (c)  $\frac{1}{\sqrt{2}}$  (c)  $\frac{1}{\sqrt{2}}$ 

 $\mathcal{L}(\mathcal{L})$  for  $\mathcal{L}(\mathcal{L})$  for  $\mathcal{L}(\mathcal{L})$ 

The most important command to derive is diff (f (x), x); it requires the variable as the second ar-<br> $\int_0^\infty e^{-x^2} dx$  by writing command integrate gument at which the function  $f(x)$  is differentiated signed  $\frac{J_0}{\sinh 2\pi}$ and can be used to calculate the partial deriva-<br>(%i1) integrate( $exp(-x*x)x,0,inf$ ); tives. Diff command can have a third argument,  $\frac{(\gamma_{01})}{(\gamma_{00})} \frac{\sqrt{\pi}}{\sqrt{x}}$ defining the degree of derivative. These are se-<br>defining the degree of derivative. These are se-<br> $\frac{8d_1}{16}$  is the state of the life state of the life state of the life state of the systems can be calculated numerical defining the degree of derivative. These are se-<br>lected features of the Maxima for the differential fraction reatures of the Maxin<br>and integral calculus:  $T_{\text{sun}}$  at which the function  $I(x)$  is unferentiated sign, variable, lower limit, upper limit): and can be used to calculate the partial deriva-<br>tives. Differentiated and have a third argument  $\int_0^1 e^{-x} dx$  by writing command integrated<br>numerical distribution  $f(x)$  is differentiated and all the second argument of which is the second argument of which the second argument of which is differentiated. variable at which the function  $f(x)$  is differentiated and can be used to calculate the partial derivatives.  $f(x) = f(x+1) - f(x+2)$ lected features of the Maxin gument at which the function  $f(x)$  is differentiated and can be used to calculate the second argument at which the function  $f(x)$  is differentiated and can be used to calculate the partial derivatives. (1 (x), x); it requires the variable as the second are  $\int_0^\infty e^{-x^2} dx$  by writing command integrate (expresgument at which the function  $I(X)$  is differentiated sion, variable, lower limit, upper limit):  $\int_0^1 e^{-x} dx$  by writing command integrate expres-<br> $\int_0^1 e^{-x} dx$  by writing command integrate (expres- $\frac{1}{2}$  of the Maxima for the differential and integral calculate the negative  $\frac{1}{2}$ The most important command to derive is different to the determine integral feature of  $\alpha$  *o*  $e^{-x^2} dx$  by writing command integrate expressesand can be used to  $\alpha$ at which the function  $I(x)$  is different

 $f^{(n)}(x) - diff(f(x),x,n)$  $\int_{b}^{+\infty} f(x) dx - \text{integerate}(f(x),x)$  (%i2) float(%);<br>  $\int_{b}^{+\infty} f(x) dx - \text{integerate}(f(x),x)$  (%o2) 0.88622692545276 <sup>∫</sup> f()  $\int_{a}^{b} f(x) dx$  – integrate(f(x),x,a,b) or romberg(f(x),<br>respectively.  $\int_{a}^{b} f(x) dx$  – integrate(f(x),x,a,b) or romberg(f(x),  $\int_{c}^{b} f(x) dx$  – integrate(f(x),x,a,b) or romberg(f(x), The function that performs the in  $\cdot$ u  $-\alpha(x) - \alpha \ln(\mu(x),x,\pi)$  or romandom the integrated the integrated the integrated the integrated the integrated the integral numerical numerical numerical numerical numerical numerical numerical numerical numerical numerical n and integ<br>f™(x) = d  $\int f(x)dx$  – integrate(t(x),x)

$$
\frac{\partial f}{\partial x} - \text{diff}(f(x,y),x)
$$
\n
$$
\frac{\partial f}{\partial y} - \text{diff}(f(x,y),y)
$$
\n
$$
\frac{\partial^2 f}{\partial x^2} - \text{diff}(f(x,y),x,2)
$$
\n
$$
\frac{\partial^2 f}{\partial y^2} - \text{diff}(f(x,y),y,2)
$$
\n
$$
\frac{\partial^{k+n} f}{\partial x^k \partial y^n} - \text{diff}(f(x,y),x,k,y,n)
$$
\n**Examples:**

## Examples:

- we try to calculate, then<br>  $\frac{(9/6)}{1}$  diff(x^x x);  $\cdot$  Le 1. Let  $I(x) - x^2$  be the function whose<br>we try to calculate, then we obtain:  $\text{Let } f(x) = x^x \text{ be the func.}$ **Examples:**<br>
1. Let  $f(x) = x^x$  be the function whose derivative  $(%i1) g(x,y) := x/(y^2)$ ;  $(\%$ i1) diff(x^x,x);  $(\sqrt{311})$  diff(ii)  $13,17,7$ ;<br> $(\sqrt{901})$  x<sup>x</sup>\*(log(x)+1)  $(0/\sin \theta)$  if  $f(x/\sqrt{v})$ .  $(201)$   $X^{\text{av}}$  ( $log(X) + 1$ )<br>
2. Let the function be given by  $f(x) = sin(0)$  $(2/011)$  diff(x<sup>'</sup>x,x);<br>(0(-1)  $x*$  () = sin()  $(2\delta)^2$  if  $\delta$  diff(x<sup> $\lambda$ </sup>x x). we try to calculate, then we obtain:<br>( $\frac{0}{i}$ ) diff(x $\wedge$ x):  $(2002)$   $(0.125000020) + 225$ <br>1)  $x*(log(x)+1)$
- 2. Let the function be given by  $f(x) = \frac{\sin(x)}{x}$ . 2. Let the function be given by  $f(x) = \frac{f(x)}{x}$ .<br>Calculation derivative of the second degree in  $(\frac{\%i1}{\mathrm{diff}(\sin(x)/x,x,2)}$ ;  $\left(\frac{\%}{0}\right) - \frac{\sin(x)}{x} + \frac{2\sin(x)}{x^3} - \frac{2\cos(x)}{x^2}$ Maxima looks as follows:<br>  $\frac{(26i1)}{10} \frac{diff(sin(x)/x, x)}{x}$  $\frac{\sin(x)}{x}$ .  $\frac{f(f(\sin(x)/x,x,2))}{\sin(x)}$ ,  $\frac{2\sin(x)}{x}$  2cos 2. Let the function be give Maxima looks as follows:<br>(%i1) diff(sin(x)/x,x,2); the function beginner made  $\sin(x)$  growing  $\sin(x)$
- 3. The function be given by  $f(x, y) = x * y + \frac{x^2}{y^3}$ Let calculate its partial derivative.<br>(%i1) diff((x\*y)+(x^2)/(y^3),x, 1, y, 1);  $\int y^4$ Let calculate its partial derivative:<br>  $(9/1)$  diff $((x * y) + (x^2)/(y^2)$ ,  $x + y$ , 1);  $(\%01)$  1 –  $\frac{6x}{4}$  $\frac{(9601) \frac{6x}{y^4}}{x^6}$  $(7001) = \frac{x}{x} + \frac{y}{x^3} - \frac{z}{x^2}$  $\frac{3x}{x} + \frac{3x}{x^3} - \frac{4x}{x^2}$ <br>( $\frac{4x}{x^3}$ )  $\frac{6x}{y^4}$  algsys ([equations], [variables]) – solves alge-5.  $\lim_{x \to 0} (\frac{x}{x})^x (x^2)$

(%o1) <sup>1</sup> <sup>−</sup> 6 4 To calculate the integrals both definite and indefinite we use integrate() command. definite we use integrate() command. To calculate the integrals both definite and indefinite we use integrate() command. Example 1. We calculate <sup>∫</sup> 7−2 2+4+13 7−22+4+13 • solve (equation, variable) - solves the equation in the set of complex numbers, To calculate the integrals both definite and in-<br>Spite we use integrate() commend<br>numbers, if you want

 $x^2+4x+13$ <br>integrate((7.2\*x)((x)() integrate((7.2\*x)((x)() integrate() community we use independent of  $f(x)$  x a h) - this  $\frac{1}{3}$  atan $\left(\frac{2x+1}{6}\right)$  - log(x<sup>2</sup> + 4x + 13) **Example 1.** We calculate  $\int \frac{7-2x}{x^2+4x+13} dx$  lowing command: realonly: o1)  $\frac{11}{2}$  atan $\left(\frac{2x+4}{6}\right) - \log(x^2 + 4x + 1)$  $\frac{x^2+4x+13}{x^2+4x+13}$ <br>
(%i1) integrate  $((7-2*x)/(x^2+4*x+13))$  $(10^{3} \text{ cm})$   $(6)$   $(8)$   $(10)$  $+4x+13$ <br> $4x+13$  $\log(1) \frac{11}{2}$ atan $\left(\frac{2x+4}{2}\right) - \log(x^2+4x+13)$  $x^2+4x+13$  $\frac{11}{2}$  integrated( $\frac{2x+4}{x}$ ) =  $\log(x^2+4x+13)$  $(\frac{6}{i1})$  integrate((7-2\*x)/(x^2+4\*x+13),x);  $(\frac{\%01}{3}) \frac{11}{3} \text{atan} \left( \frac{2x+4}{6} \right) - \log(x^2 + 4x + 13)$  $\begin{array}{c} x^2 + 4x + 13 \\ x^2 + 4x + 13 \end{array}$   $\begin{array}{c} x \cdot 4x + 13 \\ y \cdot 5 \end{array}$  find root (f (x) x a b) – this command find  $\frac{1}{3}$  diali $\left(\frac{1}{6}\right)$ 

differentiating it and writing the following com<br>mands: Each student can easily check the result by  $\begin{array}{ccc} (b)$  should have different signs). nds:<br>i2) diff(%,x); Each student can easily check the result by<br>different signs).<br>differentiating it and writing the following com- $\lim_{x\to 0}$  diffus. mands:  $maxis$ ;<br> $(0,12)$ ;  $120(0,1)$ 

 $\int \text{diff}(\%_x)$ ;<br> $\frac{11}{2x+4}$  $9*\left(\frac{(2\pi+1)}{36}+1\right)$  $\left(\frac{\%02\right)}{\frac{(2x+4)^2}{x}}$  $\frac{11}{(2x+4)}$  $9*\left(\frac{(2x+4)^2}{36}+1\right)$  $-\frac{2x+4}{x^2+4x+13}$  $(\%i2)$  diff( $\%x$ );  $(\%02)$  $\frac{11}{9*\left(\frac{(2x+4)^2}{36}+1\right)}-\frac{2x+4}{x^2+4x+13}$  $\left\{ \begin{array}{l} \text{I} \left( \begin{array}{c} \gamma_{0}, x \end{array} \right) ; \\ 11 \end{array} \right.$  of equations  $\left\{ \begin{array}{c} \gamma_{0}, x \end{array} \right\}$ 

 $\text{simplified result}$ (%o2)  $7x +$ (%i3) ratsimp(%); // by this command we get a signal field graph.  $\overline{a}$ − 2+44<br>− 2+444

$$
(\%03) - \frac{2x-7}{x^2+4x+13}
$$

The most important command to derive is diff Example 2. Let coloulate the definite integral The most important command to derive is diff Example 2. Let calculate the definite integral  $\overline{\phantom{a}}$  res- $\int_0^{\infty} e^{-x^2} dx$  by writing command integrate(expres-<br>sion, variable, lower limit, upper limit): sion, variable, lower limit, upper limit):  $\frac{1}{2}$  by writing command integrated integrated integrated integrated integrated integrated integrated integrated integrated integrated integrated integrated integrated integrated integrated integrated integrated integ  $\int_{0}^{\infty} e^{-x^2} dx$  by writing command i sion, variable, lower limit, upper l

$$
(\%01)\frac{\sqrt{\pi}}{2}
$$

 $\lim_{n \to \infty} (x) - \text{diff}(f(x), x, n)$  the previous example, we get: Expressions can be calculated numerically by using the float(expression) command, continuing the previous example, we get:

 $(\frac{\%i2}{\%i2})$  float(%);

(%02) 0.88622692545276

 $\begin{array}{ll}\n\text{and} & \text{if } x, \text{a}, \text{b)} \\
\text{if } x, \text{a}, \text{b)} & \text{if } x, \text{c} \\
\text{if } x, \text{a}, \text{b)} & \text{if } x, \text{c} \\
\text{if } x, \text{c} & \text{c} \\
\text{if } x, \text{d} & \text{d} & \text{c}\n\end{array}$ **1. Let function we the function we trace the function we calculate:**  $\int_{1}^{2} \int_{4}^{3} \frac{dx}{y}$  $1. \text{U}$  =  $\frac{1}{2}$   $\frac{1}{2}$  $\frac{\partial^{k+n}f}{\partial x^k \partial y^n}$  – diff(f(x,y),x,k,y,n)<br>Maxim actively growing and developing spatial  $\frac{\partial y^2}{\partial k+n_f}$  recently the system of the system combination with symbolic calculations made in  $\frac{\partial x^2}{\partial x^2}$  – and  $(x, y), x, z$ )<br>addition, anyone can do two or three-dimensional  $\frac{\partial^2 f}{\partial y^2}$  – diff(f(x,y),y,2)<br>addition, anyone can do two or three-dimensional<br>graphs, (we will explain it in chapter 9), this in a numerical way is romberg. The Romberg () and The function that performs the integration in integrate () handles well with multiple integrals (not only with the constant limits), which will surely be useful for students during calculating  $\epsilon$ . fields, the volumes of solids and their surfaces. In imagination. We calculate:  $\int_1^2 \int_4^6 \frac{x}{y^2} dy dx$ 2 **The function that performance** in a numerical magnituding we calculate.  $J_1$   $J_4$   $\frac{1}{y^2}$   $\frac{dy}{dx}$  $T_{\text{total}}$  and  $T_{\text{total}}$  is romanced in a numerical way is romanced way in a numerical way is rounded. integration. We calculate  $J_1$   $J_4$   $\overline{y^2}$  as  $\mu x$  $\frac{1}{2}$  handles  $\frac{1}{2}$  ( $\frac{6x}{1}$  surely with  $\frac{1}{2}$  surely with with the constant with  $\frac{1}{2}$  surely with  $\frac{1}{2}$  surely with  $\frac{1}{2}$  surely with  $\frac{1}{2}$  surely with  $\frac{1}{2}$  surely with  $\frac{1}{2}$  sure be useful for students during  $\int_1 J_4 y^2 dy dx$ imagination We calculate:  $\int_{0}^{2} \int_{0}^{6} \frac{x}{\sqrt{x}} dy dx$  $\frac{d}{dx} \left( \frac{\partial u}{\partial y} \right) = -\frac{d}{dx} \left( \frac{\partial u}{\partial y} \right)$ imagination. We calculate:  $\int_{A}^{2} \int_{\alpha}^{6} \frac{x}{r^2} dy dx$ 

 $(*002)$  0.125000028/4225  $(\frac{1}{2012})$  romberg(romberg(g(x,y),y,4,0),x,1,2),<br>(%02) 0.12500002874223 lerivative  $(\%$ i1) g(x,y):=x/(y^2); ry to calculate, then we obtain:<br>(%i2) romberg(romberg(g(x,y),y,4,6),x,1,2);<br>() diff(x\x,x); (%i2) romberg(romberg(g(x,y),y,4,6),x,1,2);  $(\frac{6}{i})$  g(x,y):=x/(y^2);  $(v02)$  0.12500002074225 (%i2) romberg(romberg(g(x,y),y,4,6),x,1,2);<br>(%o2) 0 12500002874223 calculate: <sup>∫</sup> <sup>∫</sup>  $\zeta$ 1  $500$ 

#### $\frac{\mathbf{a}(\mathbf{x})}{\mathbf{x}}$  systems of EQUATIONS S T S I ENIS OF EQUAL  $\overline{S}$ <sup>1</sup> SYSTEMS OF EQUATIONS

Some useful functions for solving equations: and systems of equations: Some useful functions for solving equations  $\sim$   $\sim$   $\sim$   $\sim$ Some useful functions for solving equa Some useful functions

- $rac{x^2}{y^3}$  tion in the set of complex numbers, • solve (equation, variable) – solves the equa-<br> $\frac{x^2}{x^2}$ . from in the set of complex numbers, Systems (equation, varia **5. Systems of equations**
	- Insolve (equations), [variables]) solves a<br>linear system of equations,  $\bullet$  linsolve ([equations], [variables]) • linsolve ([equations], [variables]) – solves a  $\alpha$  ( $\alpha$ <sup>1</sup>),  $\alpha$ <sup>1</sup>),  $\alpha$ <sup>1</sup>),  $\alpha$ <sup>1</sup>),  $\alpha$ <sup>1</sup>),  $\alpha$ <sup>1</sup>),  $\alpha$ <sup>1</sup>),  $\alpha$ <sup>1</sup>
- definite we use integrate() command.<br>real numbers, first you should write the folbraic system equations in the set of complex numbers, if you want to receive solution in the lowing command: realonly: true,
	- find\_root (f (x), x, a, b) this command find tion f in the interval  $[a, b]$  (notice that  $f(a)$ ,  $f$ (through the approximation) zeros of the func- $(b)$  should have different signs).  $y_1 = \frac{1}{2x+4}$   $y_1 = \frac{2x+4}{x^2+4}$   $z = 4$   $z = 4$   $z = 4$   $z = 6$  (through the approximation) zeros of the func-

 $\frac{9*(\frac{1}{36}+1)}{36}$  check the result by differentiating the following the following community community community community community community community community community community community community community comm  $\text{C}(2)$   $\frac{1}{\Omega_0((2x+4)^2+1)} - \frac{1}{x^2+4x+13}$  (%i1) r1: 9  $\ast x - 8 \ast y = 4$ ;  $\begin{array}{c}\n\text{or } \text{Equations} \\
\text{or } \text{Equations} \\
\text{Equations} \\
\text{Equations} \\
\text{Equations} \\
\text{Equations} \\
\text{Equations} \\
\text{Equations} \\
\text{Equations} \\
\text{Equations} \\
\text{Equations} \\
\text{Equations} \\
\text{Equations} \\
\text{Equations} \\
\text{Equations} \\
\text{Equations} \\
\text{Equations} \\
\text{Equations} \\
\text{Equations} \\
\text{Equations} \\
\text{Equations} \\
\text{Equations} \\
\text{Equations} \\
\text{Equations} \\
\text{Equations} \\
\text{Equations} \\
\text{Equations} \\
\text{Equations} \\
\text{Equations}$ For each student can easily check the result by differentiating the following community community community community community community check the result by differentiating  $(9x - 8y = 4)$  $\frac{1}{2}$  for  $\frac{1}{2}$  equals to  $\frac{1}{2}$  $\frac{dy}{dx} = \frac{1}{3}$  we write:  $(4)$   $(4)$  $({\frac{6}{612}})$  r2: 7 \* x + 2 \* y = 3;<br> $({\frac{6}{62}})$  7 x + 2 · - 2 For example, to find a solution to the system of equations  $\begin{cases} 9x - 8y = 4 \\ 7x + 2y = 3 \end{cases}$  we write:  $(\%$ il) r1: For example, to find a solution to the system  $r = 6y - 4$  $(\%$ i1) r1: 9 \*  $\dot{x}$  – 8 \*  $\dot{y}$  = 4;  $(\frac{\%01}{9x} - 8y = 4)$ For example, to  $f(x)$  a solution to the system of  $f(x)$ or equations  $(7x + 2y = 3)$  $(*002)$  7x + 2y = 3 of equations  $\int 9x - 8y = 4$  $(\frac{6}{1})$  r1: 9  $* x - 8$ For example, to find a s  $\frac{1}{2(x+1)}$  9  $\frac{1}{2}$   $\frac{1}{2}$   $\frac{1}{2}$ 

 $(3, 2)$  r2:  $(3, 3)$   $(2, 3)$   $(3, 2)$   $(3, 3)$ 

 $(\%$ i3) s:solve([r1,r2], [x,y]);  $(\frac{6}{603})$  [[x=16/37, y=-1/74]]

#### **Checking the solution**

The following command substitute the result into to both equations. The subst() command put the expression in the first argument into the expression the second argument

 $(\frac{6}{i4})$  [subst(s,r1), subst(s,r2)];

 $(^{\circ}\!\!/\circ\!\!04)$  [4=4,3=3]

Solutions do not have to be a real. For equation  $x^4 - 1 = 0$ , we obtain:  $(\%i1)$  solve(x^4-1);

 $(\%01)$  [x=%i,x=-1,x=-%i,x=1]

Functions realroots (W), realroots (W, accuracy) find by bisection method all real roots of a polynomial. Polynomial coefficients must be rational numbers. The second parameter defines the accuracy with which the root is searched- default is 10-7. In addition, each student can calculate roots e.g. quadratic equation (with parameters a, b, c:  $ax^2 + bx + c = 0$ , and thus verify that the formulas learned in school are rely true, and they are zeros above quadratic function. Additionally, you can also check the correctness of Viete's formulas, which improve memorization and provide impetus for deepening self-knowledge.

# learned in school are rely true, and they are zeros above quadratic function. Additionally, you can also

The function that solves ordinary differential equations of the first and second order is ode2 (eqn, zvar, nvar), where zvar is the dependent variable and nvar is the independent variable. In the first also inspire to continue learning mathem To solve the differential equation we will use the  $\frac{\text{Atmough the Maxima is a}}{\text{Atmely a}}$ operator: 'diff-which introduces a symbol of the system also allow us for numerical operation derivative and does not perform differentiation, also with elements of linear algebra. We but prepare derivative which later is part of the differential equation.

For example, we solve the differential equation  $\frac{dy}{dt} = 3t^2y^2 - \sin(t)y^2$ 

$$
\text{(0/1)} \text{ tr}: \text{diff}(y, t, 1) = 3*(t * y)^2 - y^2 * \sin(t);
$$

$$
\frac{(\%01)}{dt} = 3t^2y^2 - \sin(t)y^2
$$

 $\epsilon$  requation  $\epsilon$  requation of the differential equation of the differential equation of the differential equation  $(\%i2)$  ro:ode2(rr,y,t); // solution of the differential

 $(\%o2)$  1/y=-cos(t)-t<sup>3+%</sup>c //notice that %c is con- $\frac{(1002)^{11}}{100}$  stant value

 $(*i3)$  rs:ic1(ro,t=0,y=1); // initial condition y(0)=1  $(\frac{6}{903})$  1/y=-cos(t)-t<sup>3</sup>+2

 $(\%i4)$  method; // We can ask about the type of the

equation and we get:

(%o4) separable // variable-separated

3

If Maxima cannot solve a differential equation, as a result returns false.

 $+\frac{1}{\sqrt{2}}$  , which is constant values of  $\frac{1}{\sqrt{2}}$  , which is constant values of  $\frac{1}{\sqrt{2}}$ 

#### **MATRICES**  $M$   $M$   $M$   $C$   $D$

The Maxima has many functions related to **8. Matrices** matrices. Matrices are introduced to the program by using the function matrix, to perform the matrix product we use a dot (not  $*$ ). The use of other features we show on an example:

If we use the function genmatrix of undefined parameter, we obtain a general matrix with elements  $a_{ij}$ .

 $(\%$ i1) genmatrix $(a,2,2)$ ;  $\binom{0}{0} \begin{bmatrix} a_{1,1} & a_{1,2} \\ a_{2,1} & a_{2,2} \end{bmatrix}$  $a_{2,1} \quad a_{2,2}$ 

We calculate the determinant by writing the following command: following command: We calculate the determinant by writing the

 $(\%$ i2) determinant $(\%)$ ;

 $(^{0}\!\!/\omega 02)$  a<sub>1,1</sub>a<sub>2,2</sub>-a<sub>12</sub>a<sub>21</sub>

We can also (symbolically) designate the in-We can also (symbolically) designation of  $\mathcal{L}$  and inverse matrix: verse matrix:

obtain by using the following function:  $(\%i3)$  invert $(\%o1)$ ; // Simplified result which we  $(%i4)$  ratsimp $(%i)$ ; //then we have:

$$
\text{DIFFERENTIAL EQUATIONS} \qquad (964) \begin{bmatrix} a_{2,2} & a_{2,2} \\ \frac{a_{2,2}}{a_{1,1a2,2-a1,2a2,1}} & \frac{a_{2,2}}{a_{1,1a2,2-a1,2a2,1}} \\ \frac{-a_{2,1}}{a_{1,1a2,2-a1,2a2,1}} & \frac{a_{1,1}}{a_{1,1a2,2-a1,2a2,1}} \end{bmatrix}
$$

 $T$  membering easier and preserve the fundamental rights that  $T$ rights that are used by the students in all science, they also inspire to continue learning mathematics. These symbolic calculations also make re-

Although the Maxima is a symbolic algebra also with elements of linear algebra. We can calsystem also allow us for numerical operations, culate, for example:

- the eigenvalues of the matrix A and their mul $tiplicities - eigenvalues(A),$
- quare matrix  $\overline{A}$  rank of a matrix  $\overline{A}$  rank( $\overline{A}$ ),
	- $\bullet$  eigenvalues of a square matrix A, with their multiples and their eigenvectors – eigenvectors  $(A)$ ,
	- transposition of matrix  $A transpose(A)$

#### $A$ the beginning of drawing graphs we will present and talk over some examples of  $\alpha$ **GRAPHS**  $\mathbf{r} = \mathbf{r} \cdot \mathbf{r}$

At the beginning of drawing graphs we will and their parameters. Let  $f1(x):=\frac{(x^2-1)}{(x^2+1)}$  $\mathcal{L}^{\mathcal{L}}(\mathcal{L}^{\mathcal{L}})$ present and talk over some examples of functions **9. Graphs**

 $(\frac{6}{1})$  f1(x):=(x^2-1)/(x^2+1)\$

 $(\%i2)$  plot2d(f1(x),[x,-8,8]); \\ Drawing the function y:=f1(x) in the range  $-8 \le x \le 8$  (Figure 2).

We can also do three-dimensional graphs in Maxima, here's an example (Figure 3): Let  $fc(x,y) := 2-x^2-y^2$ 

(%i1) fc(x,y):=2-x^2-y^2\$

 $(\frac{9}{6}i1)$  plot3d( fc(x,y), [x,-8,8], [y,-8,8]);

Thanks to 3D graph, students can see, sometimes even read (from graph) for example maximum and minimum value of functions in the range and extremums of function. The situation is very complicated, especially when function is a function of several variables, where, thanks to graph and visualize students can realy see the use of patterns and certain solving schemas in practice. 3D and 2D graphs also help in determining the limits of integration, not only single but also multiple integral. This allows the student to realize what are the limits of integration especially if they are infinite and illustrate the use of multiple integrals in practice. It is invaluable help for pupils and it proves that mathematics cannot learn "by heart".

To get the ability to rotate the graph (of course after running Maxima and write commands), we obtain:

 $(\frac{6}{6}i2)$  plot3d(fc(x,y), [x,-8,8], [y,-8,8], [plot format, openmath]) (Figure 4).

Draw.mac package through the command implicit () allows us to draw graphs of implicit functions both 2D and 3D, such as (Figure 5):

 $(\%$ i1)load(draw);

 $(\%i2)$ draw2d(implicit(sin(2\*x)\*cos(y)=0.2,x,- $3,3,y,-3,3$ );

Using parametric() command allows us to create graphs of parametric functions.

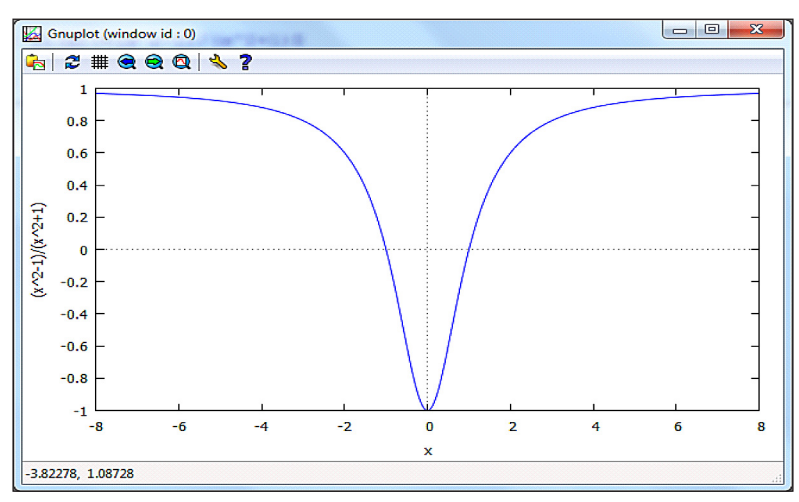

**Fig. 2.** Drawing the function

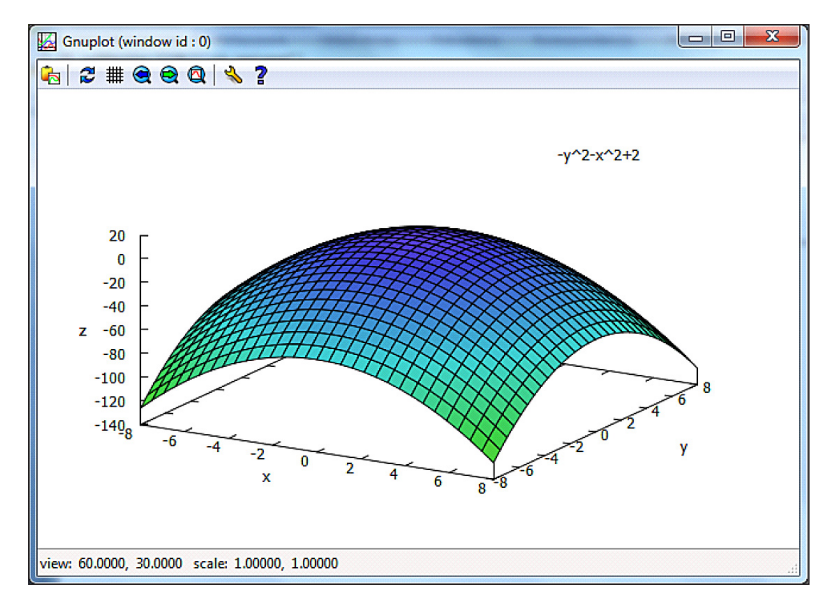

**Fig. 3.** Three-dimensional graphs

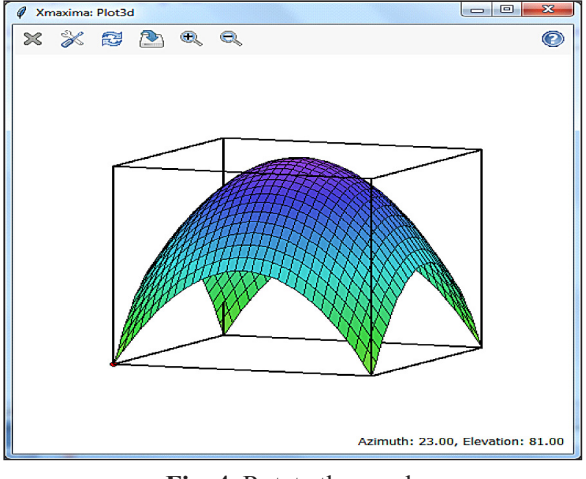

**Fig. 4.** Rotate the graph

### **CONCLUSIONS**

Very aesthetic visualization has the advantage that by its form encourages learning by creating an attractive environment. The student can freely rotate the graph to see the desired details. Manipulation of color allows, for example distinguish quickly negative number from positive number. The cursor allows reading values precisely. The use of different kinds of visualization explains thoroughly the course of the function, and is also invaluable help for student.

Computer graphs can approach the student to an unavailable reality, things which are outside his environment, phenomena and processes taking place in a great distance, things and phenomena occurring us around. The fundamental principles are more easily assimilated by students thanks visual effects and symbolic calculations.

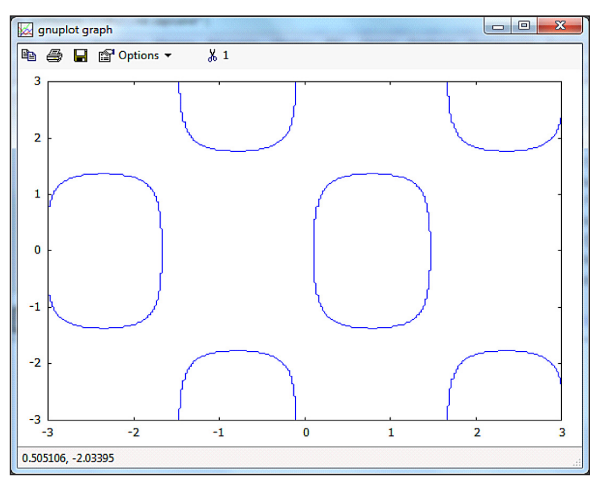

**Fig. 5.** Graphs of implicit functions

The Maxima, thanks to its capabilities and appropriate selection tools, helps to solve common problems in different fields, such us economic analysis (e.g. compound), physics (e.g. mathematical pendulum), chemistry and engineering.

#### **REFERENCES**

- 1. Lachowicz C.T.: Matlab, Scilab, Maxima. Opis i przykłady zastosowań, Wydawnictwo Politechniki Opolskiej, Opole 2005.
- 2. Staranowicz A., Duda P., Orłowski A.: Technologie informacyjne. Wydawnictwo SGGW, Warszawa 2007.
- 3. Portal projektu MAXIMA http://maxima.sourceforge.net/
- 4. Portal projektu Otwarta Nauka http://otwartanauka.pl/
- 5. Portal matematyki obliczeniowej http://computerbasedmath.org/